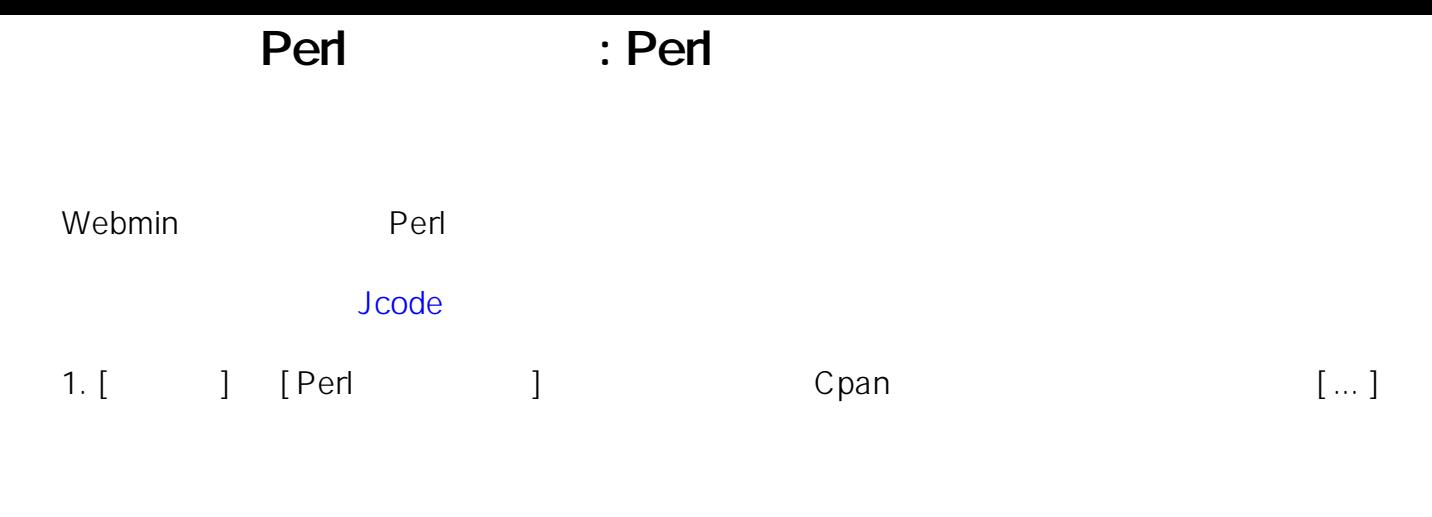

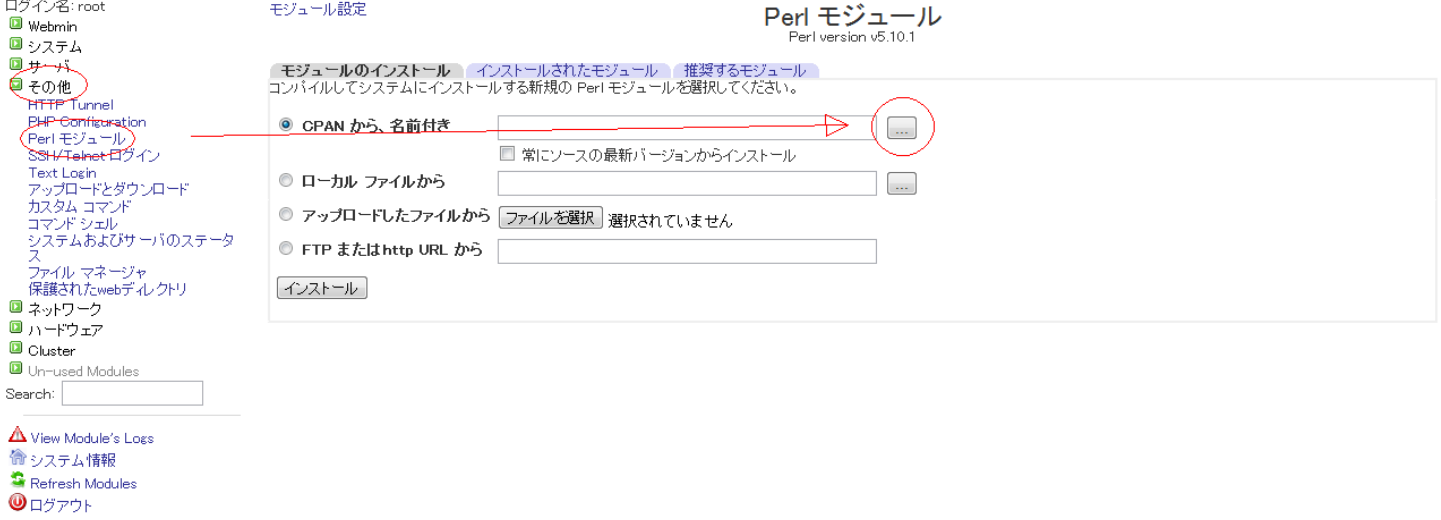

 $2.$ 

[ Jcode ]

# Perl : Perl

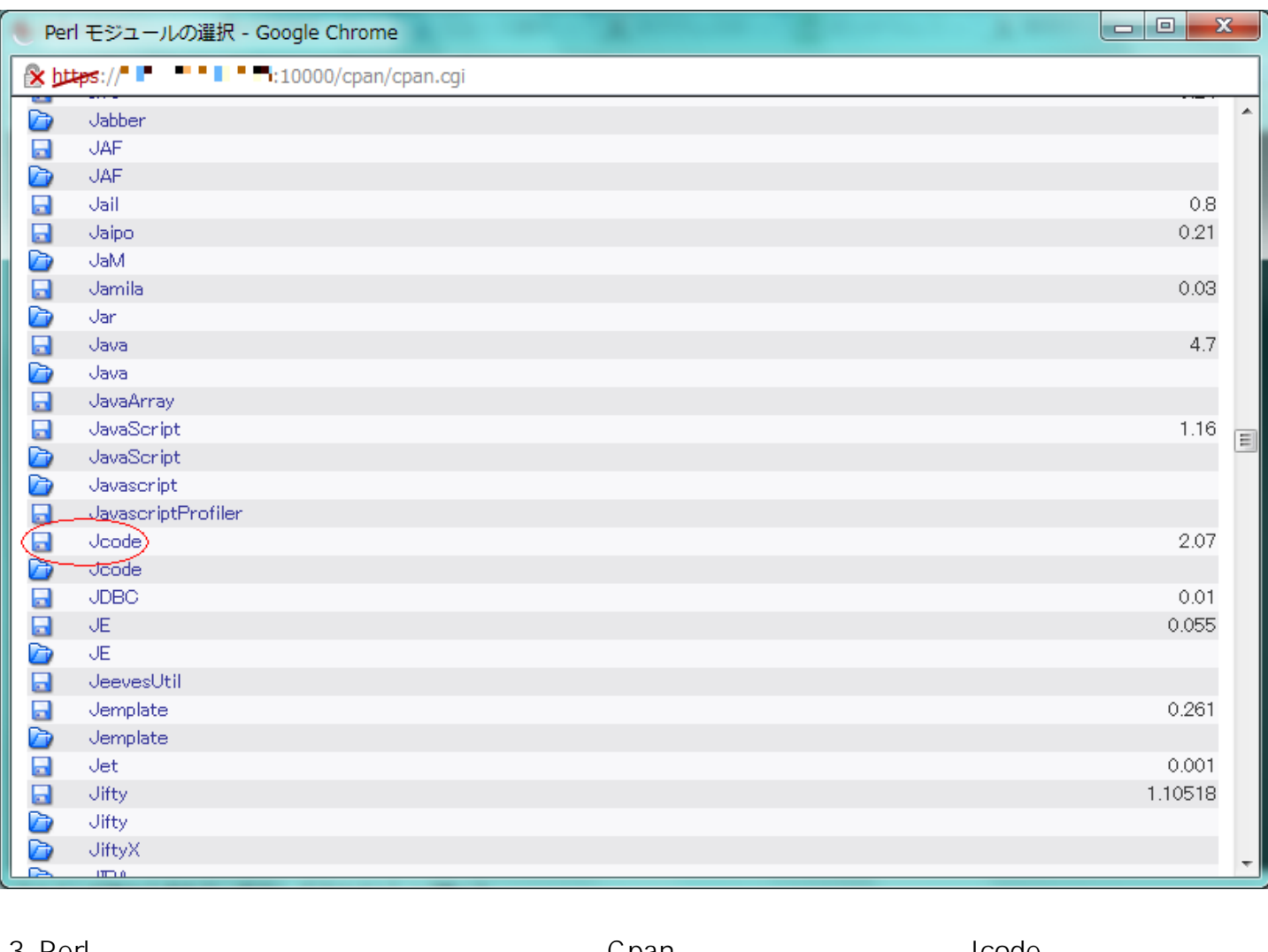

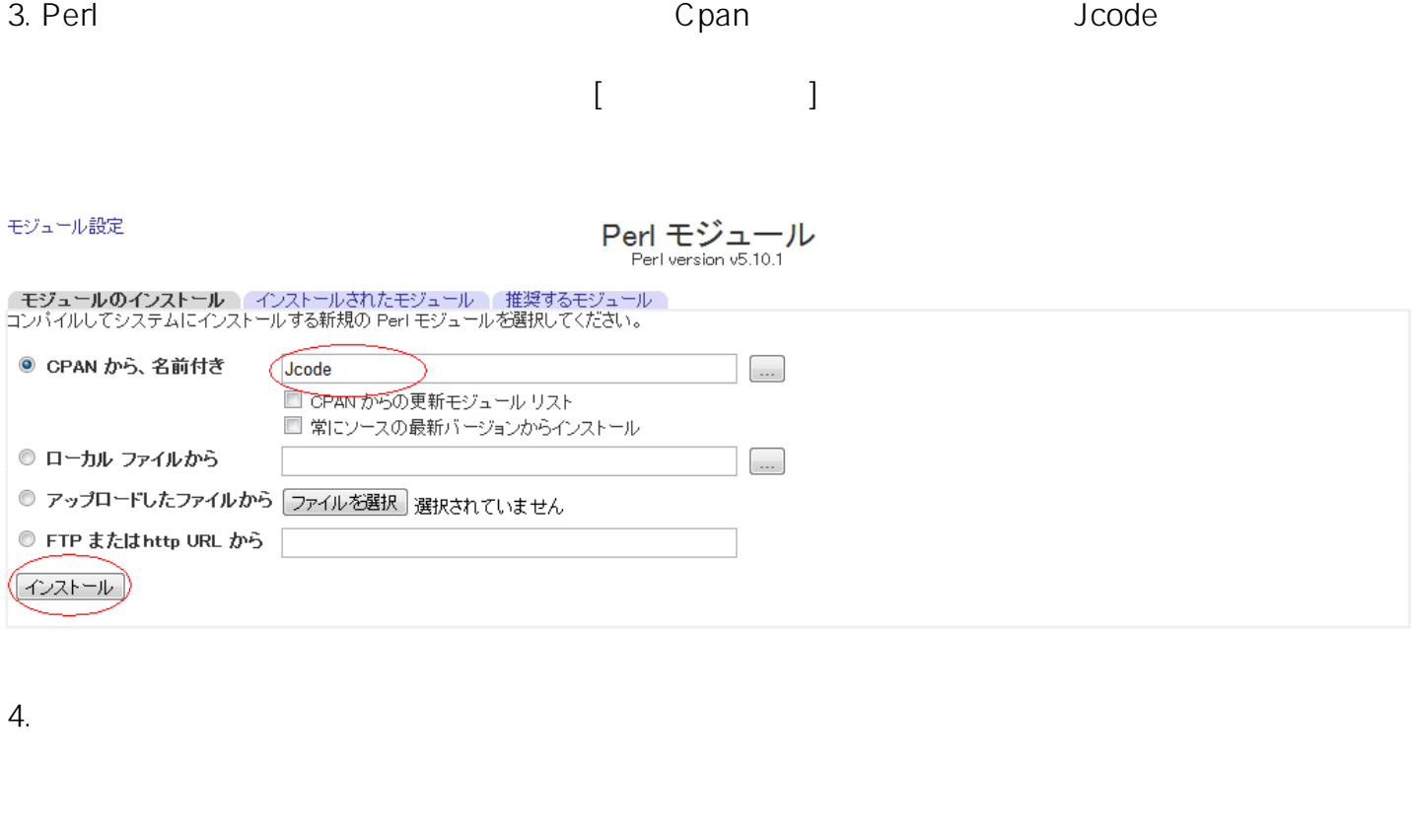

 $2/4$ 

(c) 2021 Prox System Design <tech@prox.ne.jp>

 $[$  make  $]$   $[$   $[$   $]$   $[$   $]$   $[$   $]$   $]$ 

[URL: https://support.prox.ne.jp/index.php?action=artikel&cat=13&id=1&artlang=ja](https://support.prox.ne.jp/index.php?action=artikel&cat=13&id=1&artlang=ja)

## Perl **Example 2. Perl** ストールのインストールのインストールのインストールのインストールのインストールのインストールのインストールのインストールのインストールのインストールのインストールのインストール

### モジュール インデックス

モジュールのインストール

Downloading http://www.cpan.org/authors/id/D/DA/DANKOGAI/Jcode-2.07.tar.gz (341.97 kB) ..<br>Received 1024 bytes (0 %)<br>Received 35 kB (10 %)<br>Received 69 kB (20 %)<br>Received 103 kB (30 %)<br>Received 137 kB (40 %)<br>Received 137 kB Received 206 kB (60 %)<br>Received 240 kB (70 %)<br>Received 274 kB (80 %) Received 308 kB (90 %) Received 341.97 kB (100 %)

download complete.

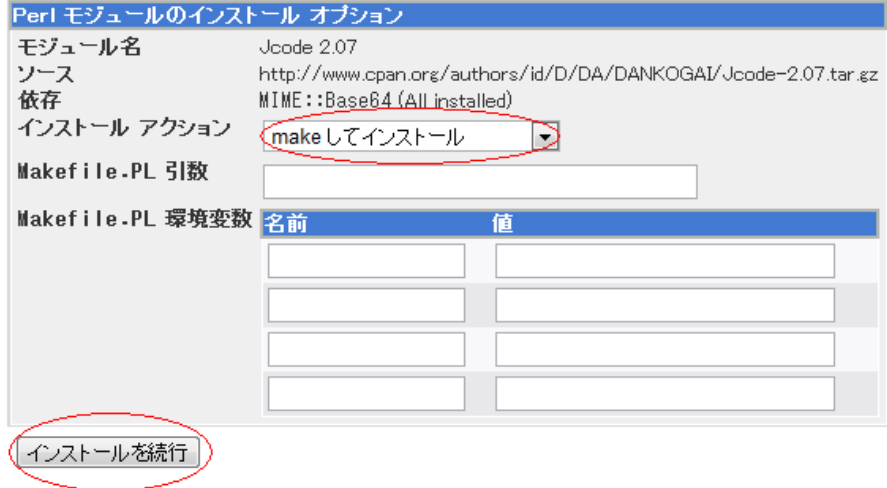

▲ モジュール リスト に戻る

 $5.$ 

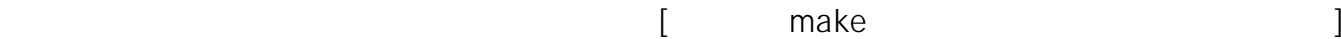

### モジュールをコンバイル中

コマンド /usr/bin/perl Makefile.PL && make を実行中..

Checking if your kit is complete... Looks good Writing Makefile for Joode op Joode/Nihongo.pod blib/lib/Joode/Nihongo.pod cp Joode.pm blib/lib/Joode.pm Manifying blib/man3/Joode::Nihongo.3pm Manifying blib/man3/Joode. 3pm

#### モジュールをインストール中

コマンド make install を実行中...

Installing /usr/local/share/per15/Joode.pm<br>Installing /usr/local/share/per15/Joode/Nihongo.pod Installing /usr/local/share/man/man3/Joode.3pm Installing /usr/local/share/man/man3/Joode: Spm<br>Installing /usr/local/share/man/man3/Joode: :Nihongo. 3pm Appending installation info to /usr/lib/per15/perllocal.pod

○ Lode の make とインストールを完了しました →

## Perl : Perl

ID: #1000

: Prox System design  $: 2015 - 06 - 0304.26$